## 9. Select "*Upload & Complete*"

10. The job is now in the print queue

- 0. Select "*Jobs Pending Release*" which will show all documents you have queued.
- 1. Select the option "*Print*"

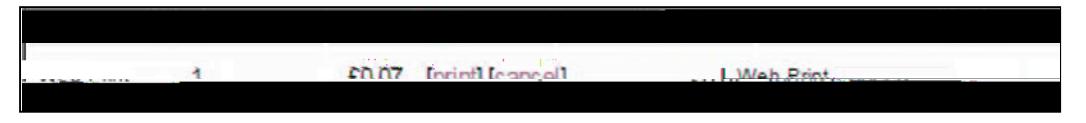

11. Select the printer by clicking the name (check the location).

12.